## **HOW TO MAKE A VCD.**

## 1. Open AVI2VCD.

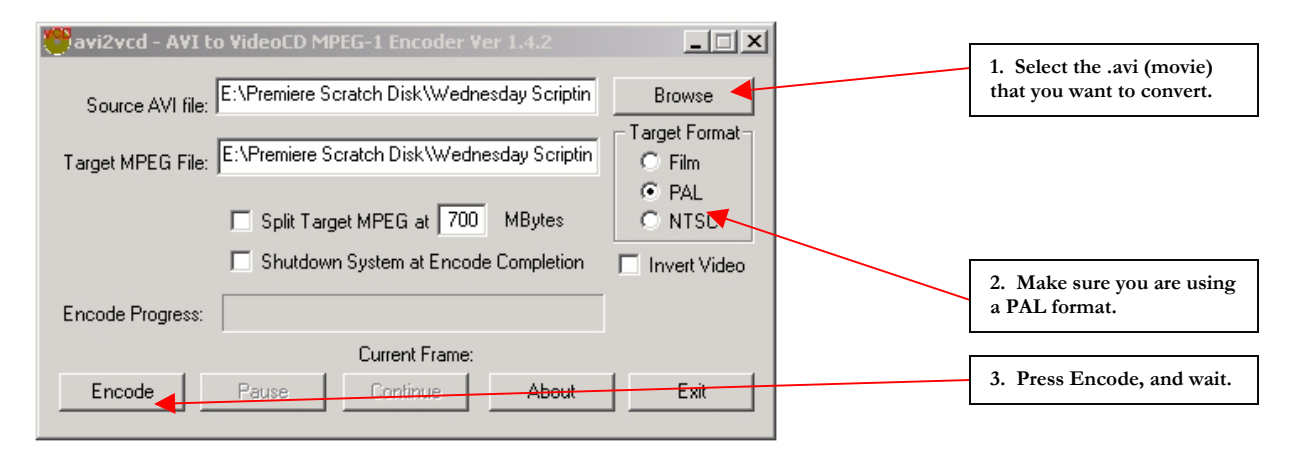

## 2. Open Nero.

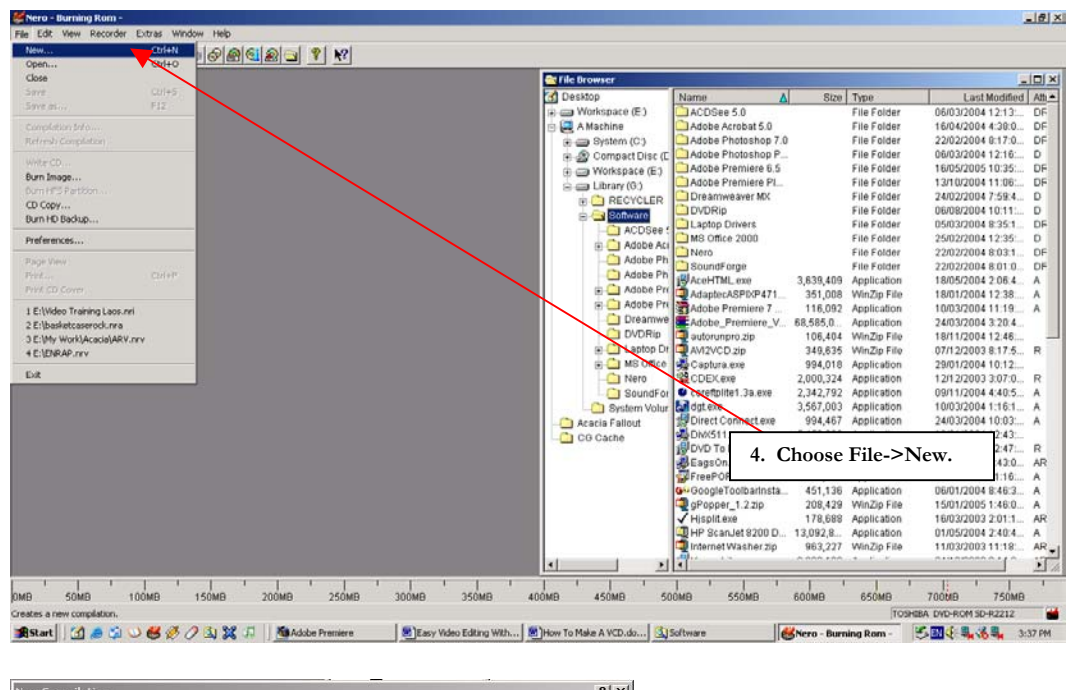

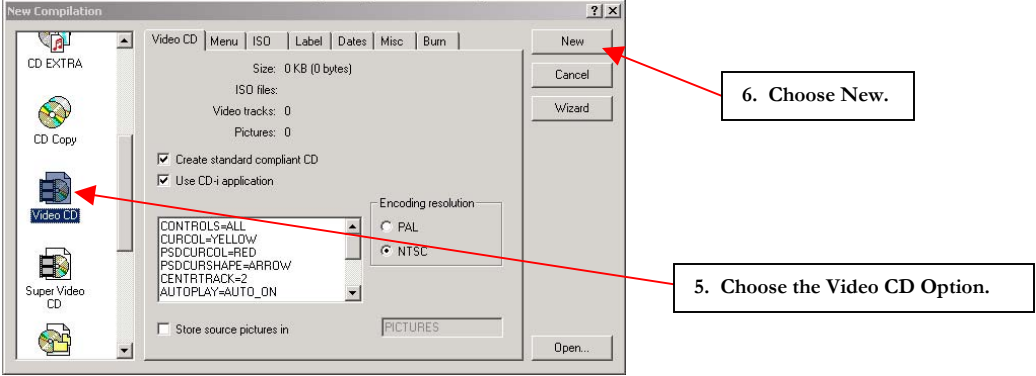

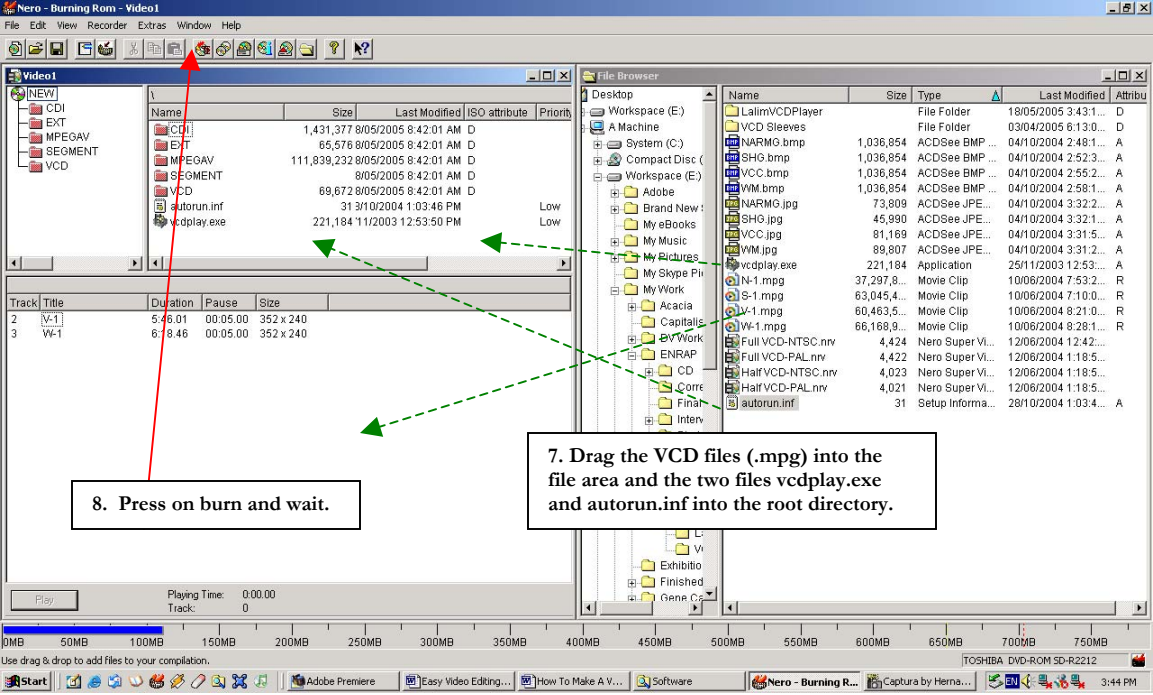

## **NOTE:**

For this to work, you need:

1. AVI2VCD (a .zip file, expand it and run avi2vcd.exe) 2. Nero 5 or above (Nero 5 is in a folder on the CD) Lalim VCD Player (a folder on the CD that has vcdplay.exe and autorun.inf)

**All of these files are on the CD that was given to you in the workshop.**